# **1. Uploadify 配置选项:**

auto

类型:Boolen

缺省值:true

说明:表示在选择文件后是否自动上传

• buttonClass

说明:额外增加的上传按钮样式类型

**buttonCursor** 

说明: 上传按钮 Hover 时的鼠标形状, 默认值是'hand'

buttonImage

说明:按钮的背景图片,默认为 NULL

**•** buttonText

说明:按钮上显示的文字,默认"SELECT FILES"

 $\bullet$  checkExisting

说明:默认是 false,若要检查可指明一个用于判断的脚本的路径,比如:

'checkExisting': '/uploadify/check-exists.php'

debug

说明:开启 DEBUG 模式,默认 False

**•** fileObjName

说明:文件对象名称。用于在服务器端获取文件。比如,把该属性设置 为' myFile',那么在 PHP 中获取该文件的方法是: \$ FILES[ 'myFile' ],该属 性的缺省值为:'Filedata'

fileSizeLimit

说明:上传文件大小限制,默认单位是 KB,若需要限制大小在 100KB 以内, 可设置该属性为:'100KB'

**•** fileTypeDesc

说明:文件类型的说明,比如设置该属性为:'Any Old file you want...', 那么,选择文件时可以看到(图片右下角):

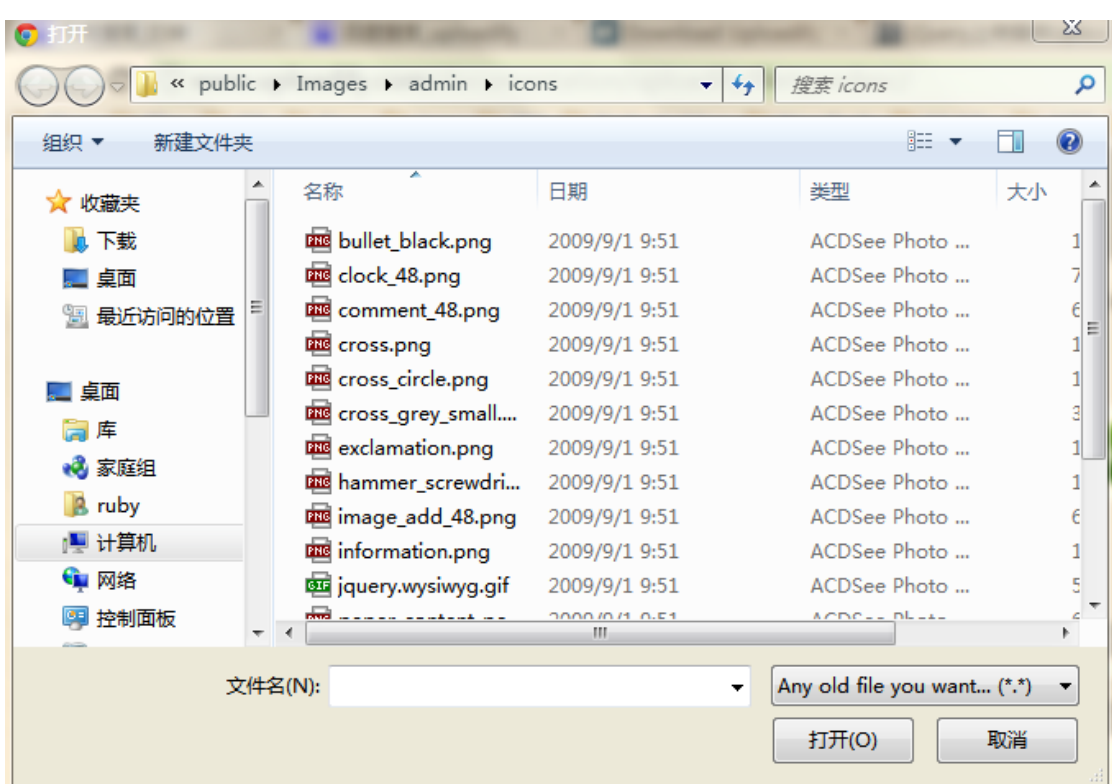

**•** fileTypeExts

指定允许上传的文件类型。默认 \*.\*。比如只支持 gif , jpg , png 类型的图 像,那么该属性设置为: '\*.gif; \*.jpg ; \*.png'

● formData

指定上传文件附带的其他数据。也可以动态设置。下面看一个静态的例子:

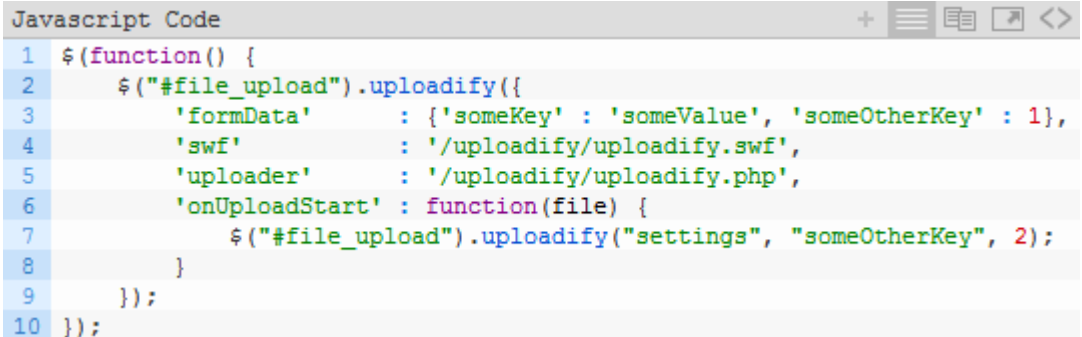

其中, formData 中包含两个键值对, 在服务器端可以通过\$ POST 或者\$ GET 获取这些数据。若要动态设置参数的值,可以通过 onUploadStart 方法, 传入 参数" settings"如上图示, 其把名为 someOtherKey 的变量的值改成了 2.

height

表示按钮的高度, 默认 30PX。若要改为 50PX, 如下设置:

'height':50,

method

默认是'post',也可以设置为'get'

multi

是否支持多文件上传,默认为 true

• overrideEvents

Uploadify 插件里面有一些事件,该参数意义就是设置哪些事件可以被用户

覆写。若进行如下设置:

```
Javascript Code
                                                                           \equiv \Box \leftrightarrowa.
1 \xi(function() {
   $("#file_upload").uploadify({
2<sup>1</sup>\overline{3}'overrideEvents' : ['onUploadProgress'], // The progress will not
                     : '/uploadify/uploadify.swf',
           "swf"\overline{4}'uploader'
                               : '/uploadify/uploadify.php'
-5
6 \t} }) ;
7 });
```
表示 onUploadProgress 事件可以被用户自定义的事件覆盖。

preventCaching

若设置为 true,一个随机数将被加载 swf 文件 URL 的后面,防止浏览器缓

- 存。默认值为 true
- progressData

设置文件上传时显示的数据,有两个选择:'上传速度'或者'百分比',

分别对应'speed'和'percentage'

• queueID

表示上传队列的 DOM 元素的 ID 号, 如下所示:

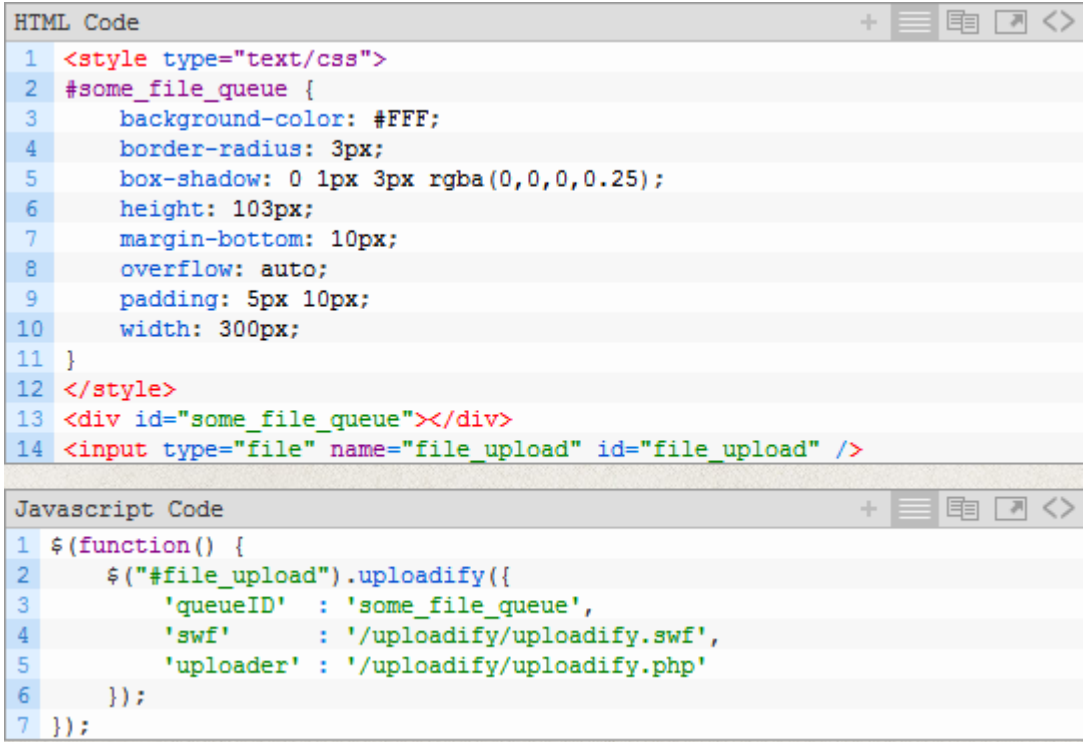

设置了 queueID 为 some\_file\_queue, 那么选择多个文件上传后, 就能看到实 时的队列情况,如下图所示:

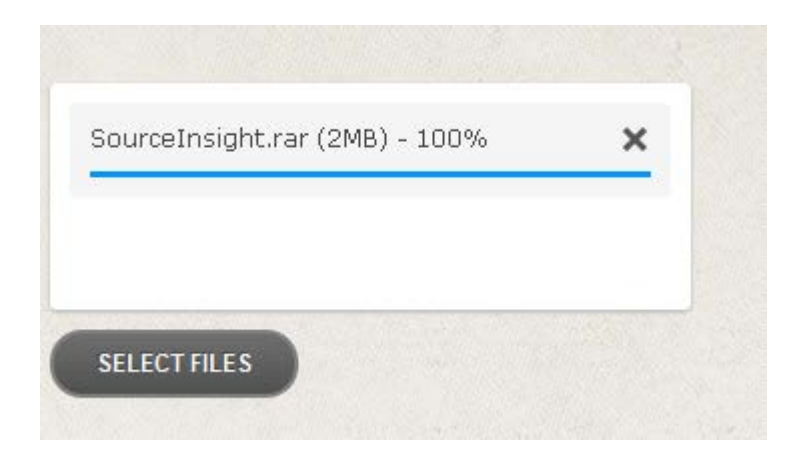

queueSizeLimit

队列长度限制,缺省值 999

removeCompleted

表示在上传完成后是否删除队列中的对应元素。默认是 True, 即上传完成后 就看不到上传文件进度条了。

removeTimeout

表示上传完成后多久删除队列中的进度条, 默认为 3, 即 3 秒。

**•** requeueErrors

若设置为 True, 那么在上传过程中因为出错导致上传失败的文件将被重新加 入队列。

successTimeout

表示文件上传完成后等待服务器响应的时间。超过该时间,那么将认为上传 成功。默认是 30,表示 30 秒。

swf

swf 文件路径

uploader

服务器端脚本文件路径

uploadLimit

最多上传文件数量,默认 999

width

按钮宽度,默认 120

## **2. Uploadify 事件:**

onCancel

在文件被移除出队列时触发

```
+ = \boxplus \Box \DiamondJavascript Code
     $ (function () {}\mathbf{1}$("#file upload").uploadify({
\overline{2}'auto' : false,<br>'swf' : '/uploadify/uploadify.swf',
\overline{3}\overline{4}'uploader' : '/uploadify/uploadify.php',<br>'onCancel' : function(file) {
5
6\phantom{1}6alert ('The file ' + file.name + ' was cancelled.');
7\mathbf{8}\mathcal{F}\overline{9}\}) ;
10 });
```
onClearQueue

在调用 cancel 方法且传入参数'\*'时触发

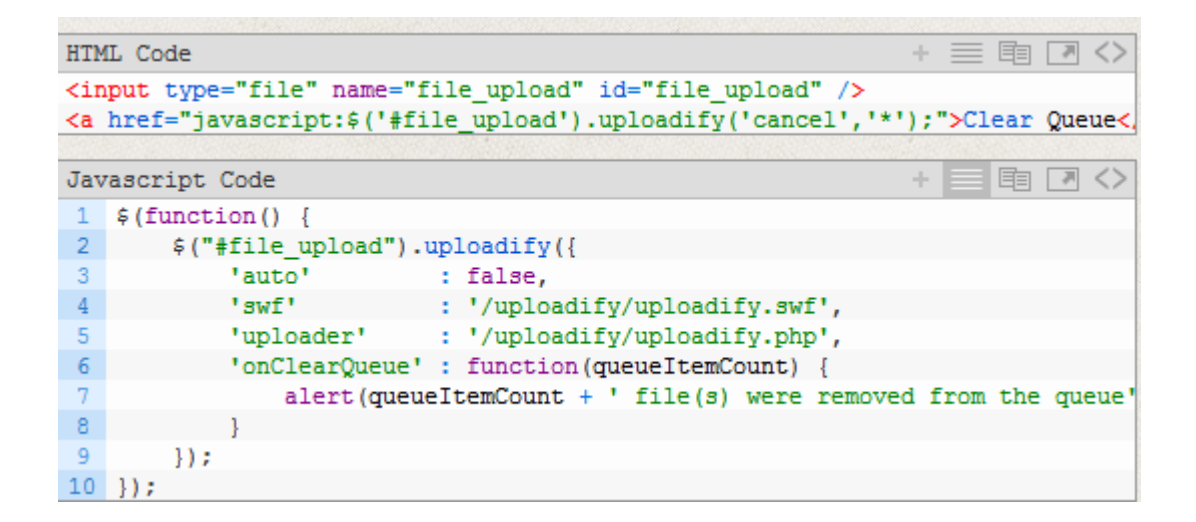

onDestroy

调用 destroy 方法时触发

• onDialogClose

打开文件对话框关闭时触发

```
国同く
HTML Code
1 <input type="file" name="file upload" id="file upload" />
Javascript Code
                                                                                 d.
                                                                                         国 同く
 \mathbf{1}$ (function () \\overline{2}$("#file upload").uploadify({
               'fileSizeLimit' : '50KB',
 3
               'overrideEvents' : ['onDialogClose'],
\overline{4}: '/uploadify/uploadify.swf',
 5
               'swf'
               : '/uploadify/uploadify.php',<br>'uploader' : '/uploadify/uploadify.php',<br>'onDialogClose' : function(queueData) {
6
 \overline{7}\overline{8}alert (queueData.filesQueued + ' files were queued of ' + queu
 9
               -1
10\{\}:
11\vert ) :
```
## 参数 queueData 有以下属性:

• **filesSelected**

The number of files selected in browse files dialog

• **filesQueued**

The number of files added to the queue (that didn't return an error)

• **filesReplaced**

The number of files replaced in the queue

- **filesCancelled** The number of files that were cancelled from being added to the queue (not replaced)
- **filesErrored** The number of files that returned an error
	- **•** onDialogOpen

选择文件对话框打开时触发。

onDisable

禁用 Uploadify 时触发(通过 disable 方法)

• onEnable

使能 Uploadift 时触发

• onFallback

没有兼容的 FLASH 时触发

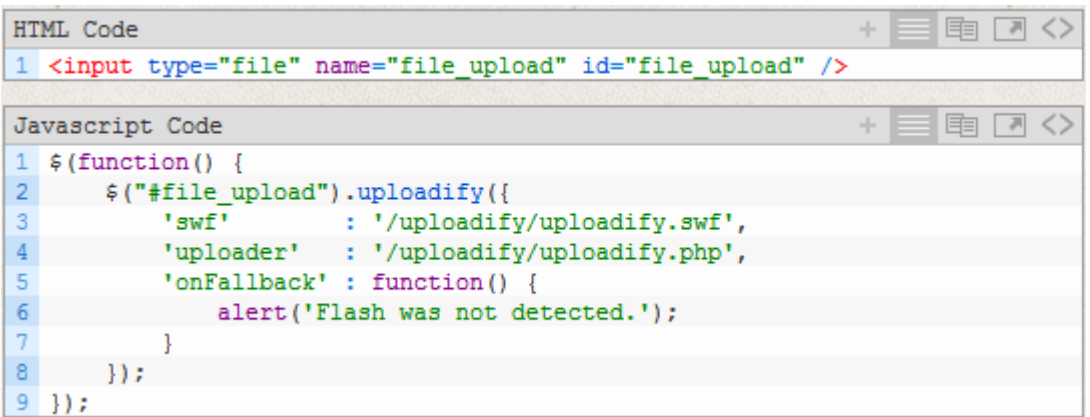

• onInit

每次初始化一个队列时触发

```
+\equiv \equiv \Box \leftrightarrowJavascript Code
1 \xi(function() {
   $("#file_upload").uploadify({
2<sup>1</sup>'swf' : '/uploadify/uploadify.swf',
\mathbf{3}'uploader' : '/uploadify/uploadify.php',
\overline{4}'onInit' : function(instance) {
-5
6\phantom{.}6alert ('The queue ID is ' + instance.settings.queueID);
7\mathcal{E}8<sub>1</sub>\{\}:
9 });
```
• onQueueComplete

在队列中的文件上传完成后触发

```
+ 三国国へ
Javascript Code
1 \t{sim} (function () {
2 $("#file upload").uploadify({
            'swf' : '/uploadify/uploadify.swf',
\mathcal{R}\overline{4}'uploader' : '/uploadify/uploadify.php',
            'onQueueComplete' : function (queueData) {
\mathbf{r}_ialert (queueData.uploadsSuccessful + ' files were successfully
6<sup>1</sup>\overline{7}-}
8 \qquad \qquad });
9 });
```
• onSelect

## 选择文件后触发

```
HTML Code
                                                                                国同く
1 <input type="file" name="file upload" id="file upload" />
Javascript Code
                                                                                国 网
                                                                                        \langle \rangle1 \xi(function() {
2<sup>1</sup>$("#file upload").uploadify({
\overline{3}'swf' : '/uploadify/uploadify.swf',
            'uploader' : '/uploadify/uploadify.php',
\overline{4}'onSelect' : function(file) {
5
             alert ('The file ' + file.name + ' was added to the queue.');
6
\overline{7}-}
8<sup>1</sup>\vert \cdot \vert } } ;
9 });
```
**•** onSelectError

选择文件后出错时触发。参数如下

• **file**

The file object that returned the error.

• **errorCode**

The error code that was returned. The following constants can be used when determining the error code:

- QUEUE\_LIMIT\_EXCEEDED The number of files selected will push the size of the queue passed the limit that was set.
- FILE EXCEEDS SIZE LIMIT The size of the file exceeds the limit that was set.
- ZERO\_BYTE\_FILE The file has no size.
- INVALID\_FILETYPE The file type does not match the file type limitations that were set.

#### • **errorMsg**

The error message indicating the value of the limit that was exceeded.

\*You can access a full error message using 'this.queueData.errorMsg' if you do not override the default event handler.

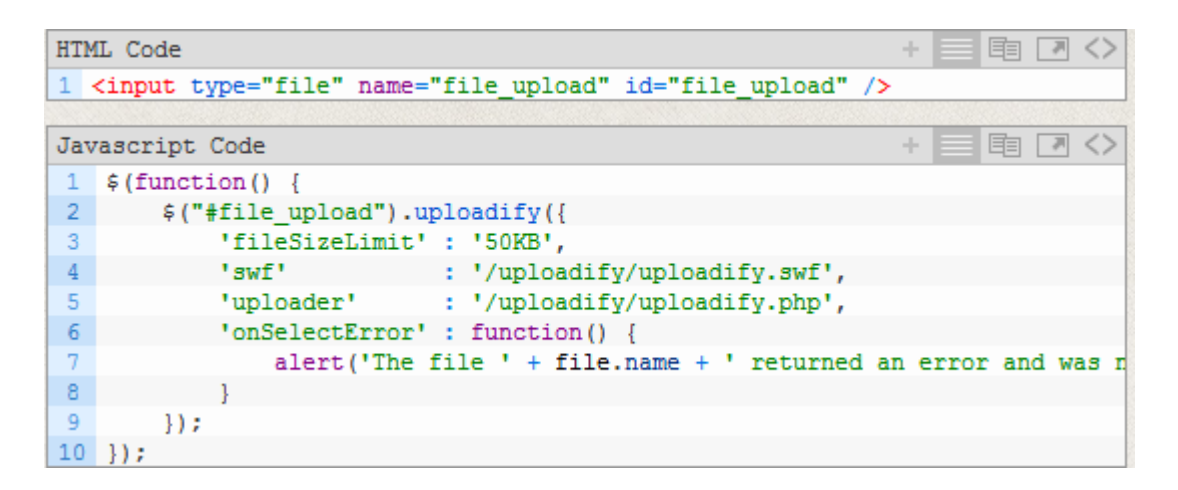

#### onSWFReady

#### FLASH 对象加载成功后触发

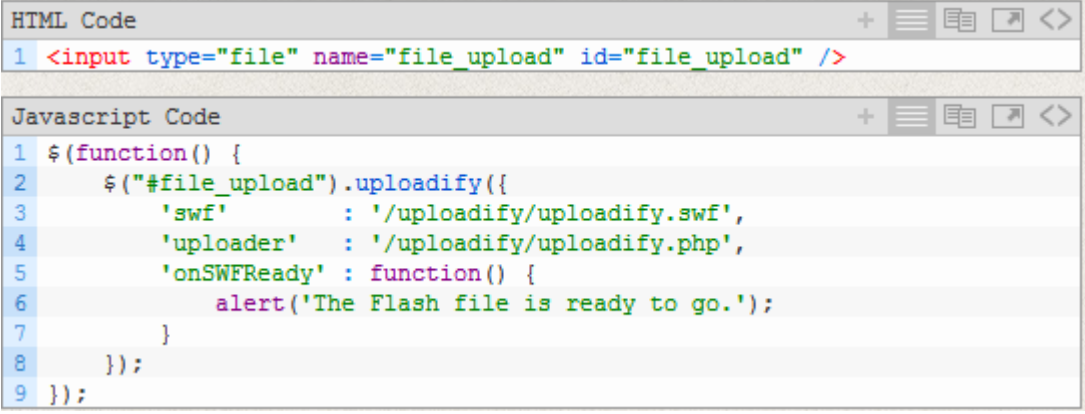

• onUploadComplete

上传文件成功后触发(每一个文件都触发一次)

```
国同く
Javascript Code
                                                                            a.
   $ (function () \\mathbf{1}$("#file upload").uploadify({
2<sup>1</sup>: '/uploadify/uploadify.swf',
\overline{3}"swf"
             'uploader' : '/uploadify/uploadify.php',
\overline{4}5
             'onUploadComplete' : function(file) {
                alert ('The file ' + file.name + ' finished processing.');
6
\overline{7}}
8<sup>1</sup>\}) :
\overline{9}\}) :
```
## onUploadError

## 上传文件失败触发,参数如下:

• **file**

The file object that was uploaded

- **errorCode** The error code that was returned
- **errorMsg**
	- The error message that was returned
- **errorString**

The human-readable error message containing all the details of the error

```
国 回 〈〉
Javascript Code
1 \xi(function() {
        $("#file upload").uploadify({
2<sup>1</sup>\overline{3}: '/uploadify/uploadify.swf',
             'swf'
            'uploader'
                                : '/uploadify/uploadify-not-existing.php',
\overline{4}'onUploadError' : function(file, errorCode, errorMsg, errorString)
5
                  alert ('The file ' + file.name + ' could not be uploaded: ' + \epsilon6
\overline{7}}
8<sup>1</sup>\rightarrow \rightarrow \rightarrow9 });
```
## ● onUploadProgress

每个文件上传后更新一次进度信息。参数如下:

• **file**

The file object being uploaded

• **bytesUploaded**

The number of bytes of the file that have been uploaded

• **bytesTotal**

The total number of bytes of the file

• **totalBytesUploaded**

The total number of bytes uploaded in the current upload operation (all files)

• **totalBytesTotal**

The total number of bytes to be uploaded (all files)

```
国国〈〉
Javascript Code
1 \xi(function() {
2<sup>1</sup>$("#file upload").uploadify({
\overline{3}'swf'
                                    : '/uploadify/uploadify.swf',
             'uploader' : '/uploadify/uploadify.php',
\overline{4}5
             'onUploadProgress' : function(file, bytesUploaded, bytesTotal, tot
\sqrt{6}$('#progress').html(totalBytesUploaded + ' bytes uploaded of
\overline{7}\mathcal{E}8<sup>1</sup>\left| \cdot \right|9 });
```
● onUploadStart

在一个文件开始上传之前触发。

```
国
                                                                                                 \overline{r}Javascript Code
                                                                                                      \langle \ \rangle\mathbf{1}$ (function () {}\overline{2}$("#file_upload").uploadify({
               "swf"3
                                   : '/uploadify/uploadify.swf',
               'uploader' : '/uploadify/uploadify.php',
\overline{4}'onUploadStart' : function(file) {
5
                    alert ('Starting to upload ' + file.name);
\overline{6}\overline{7}}
8<sup>1</sup>\mathcal{H}:
\overline{9}\}) :
```
onUploadSuccess

在每一个文件上传成功后触发

#### 参数如下:

• **file**

The file object that was successfully uploaded

• **data**

The data that was returned by the server-side script (anything that was echoed by the file)

• **response**

The response returned by the server—*true* on success or *false* if no response. If *false* is returned, after the [successTimeout](http://www.uploadify.com/documentation/successtimeout/) option expires, a response of *true* is assumed.

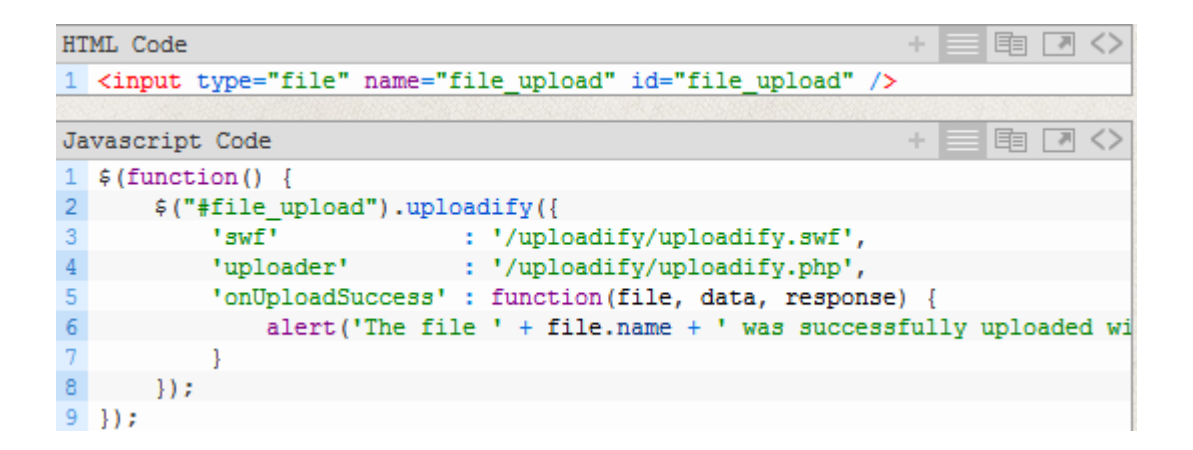

## **3. Uploadify 方法:**

• cancel

```
+ = \mathbb{B} \Box \DiamondHTML Code
1 <input type="file" name="file upload" id="file upload" />
2 <a href="javascript:$('#file_upload').uploadify('cancel')">Cancel First Fi
Javascript Code
                                                                                 国同
                                                                                         \langle \rangle1 \; \text{$ (function () }$("#file upload").uploadify({
\overline{2}\mathcal{R}'auto' : false,
            'swf' : '/uploadify/uploadify.swf',
\overline{4}'uploader' : '/uploadify/uploadify.php'
5
   \vert \vert }) ;
6<sup>1</sup>7\phantom{.0});
```
#### destroy

```
HTML Code
                                                                       + \equiv \mathbb{B} \Box \Diamond1 <input type="file" name="file upload" id="file upload" />
2 <a href="javascript:$('#file upload').uploadify('destroy')">Destroy Upload
                                                                              国口ぐ
Javascript Code
1 \; \text{$ (function () }$("#file_upload").uploadify({
2<sup>1</sup>"swf"\overline{3}: '/uploadify/uploadify.swf',
\overline{4}'uploader' : '/uploadify/uploadify.php'
5<sub>1</sub>\}) :
6 });
```
#### disable

```
+ = \boxplus \Box \DiamondHTML Code
1 <input type="file" name="file upload" id="file upload" />
2 <a href="iavascript:$('#file upload').uploadify('disable', true)">Disable
Javascript Code
                                                                           国 同 〈〉
                                                                    s.
1 \xi(function() {
2 $("#file upload").uploadify({
\overline{\mathbf{3}}'swf' : '/uploadify/uploadify.swf',
            'uploader' : '/uploadify/uploadify.php'
\overline{4}\overline{5}\}:
6 });
```
#### settings

#### 参数

**name**

The name of the setting you want to return or change. Only setting this argument will return the value.

**value**

The value you would like to use for the setting.

**resetObjects**

Set this to *true* when updating the postData object to erase existing values. Otherwise, new values will be added to existing ones.

\*The only setting that cannot be set is the [swf](http://www.uploadify.com/documentation/swf) setting.

```
+ \equiv \mathbb{B} \Box \DiamondHTML Code
1 <input type="file" name="file upload" id="file upload" />
2 <a href="javascript:changeBtnText()">Change the Button Text</a> | <a href=
Javascript Code
                                                                           | 国 口 〈〉
 1 \quad \text{{\textless}} \text{(function)} \quad \{2 $("#file_upload").uploadify({
             'swf' : '/uploadify/uploadify.swf',
 3
4 -'uploader': '/uploadify/uploadify.php'
 5<sup>1</sup>\rightarrow6 \text{ } 3) :
 78 function changeBtnText() {
        $('#file_upload').uploadify('settings','buttonText','BROWSE');
\mathbf{Q}10}
11
12 function returnBtnText() {
        alert ('The button says ' + $ ('#file upload').uploadify ('settings', 'bu
13<sup>°</sup>|14|
```
#### ● stop 停止上传

```
HTML Code
                                                           ÷.
                                                                国内〈〉
1 <input type="file" name="file upload" id="file upload" />
2 <a href="javascript:$('#file_upload').uploadify('upload', '*')">Upload the
Javascript Code
                                                           ÷
                                                                国 回ぐ
1 \xi(function() {
2 $("#file_upload").uploadify({
3
          'auto'
                    : false,
          'swf' : '/uploadify/uploadify.swf',
4\,\sqrt{5}'uploader' : '/uploadify/uploadify.php'
6 \t} }) ;
7 });
```
#### upload

#### 参数:**fileID**

The ID of the file you would like to upload. The easiest way to get the fileID of a queue item is to use the id attribute of the queue item you want to upload. To upload multiple files, add each fileID as an argument. If '\*' is passed as the first and only argument, all files in the queue will be uploaded.

```
HTML Code
                                                                    + 目 电 ロ 〈〉
1 <input type="file" name="file_upload" id="file_upload" />
2 <a href="javascript:$('#file upload').uploadify('upload','*')">Upload File
                                                                    s.
                                                                          国国〈〉
Javascript Code
1 \xi(function() {
2 $("#file upload").uploadify({
           'auto' : false,<br>'swf' : '/uploadify/uploadify.swf',
\overline{3}\overline{4}'uploader' : '/uploadify/uploadify.php'
5<sup>1</sup>6 \t\{\frac{1}{2}\} :
7 \}
```